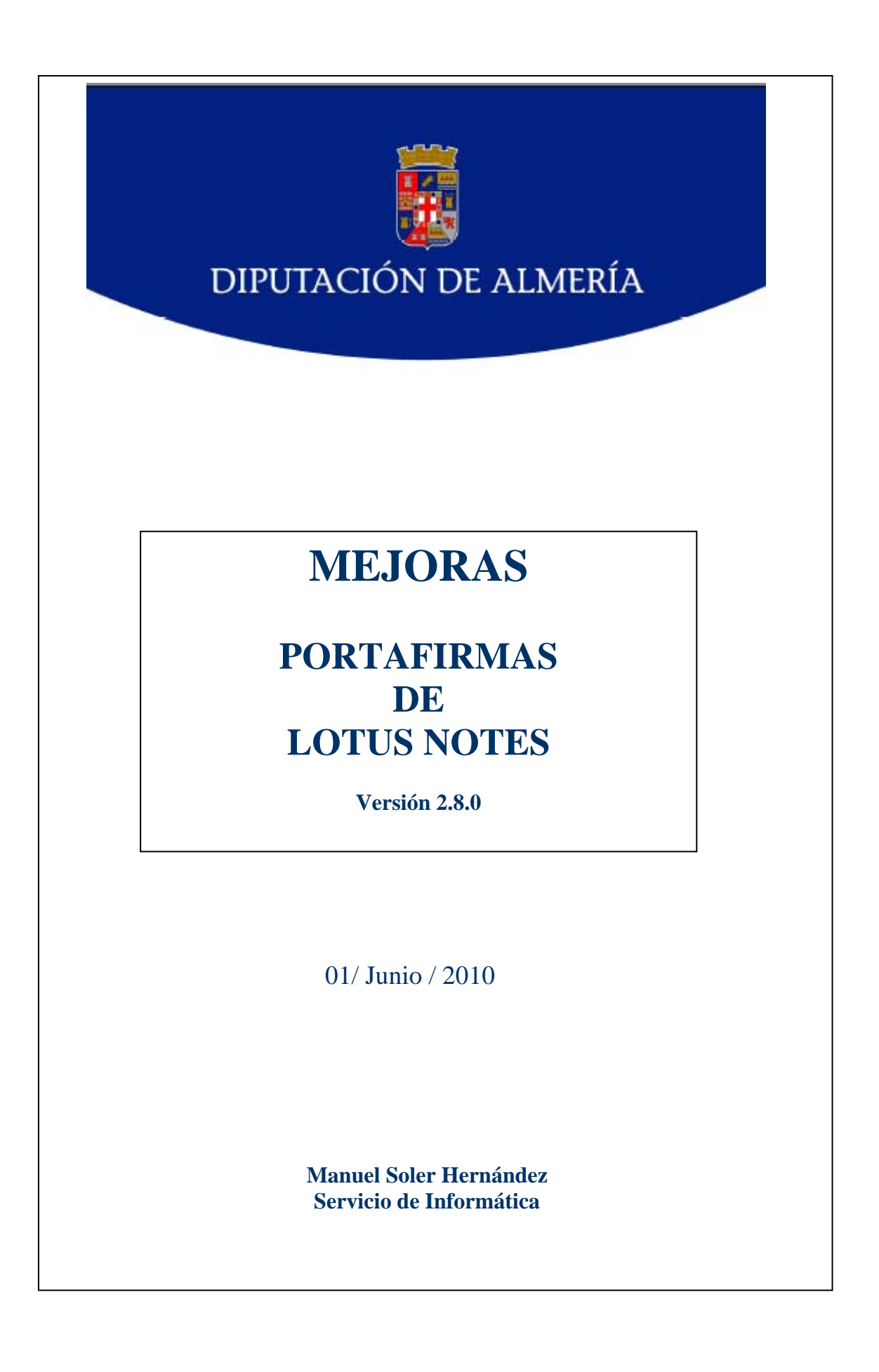

## **1.- Comprobación de la versión**

Antes de reemplazar el diseño de la BD deberá de comprobar la versión, que tal como se muestra en la siguiente imagen:

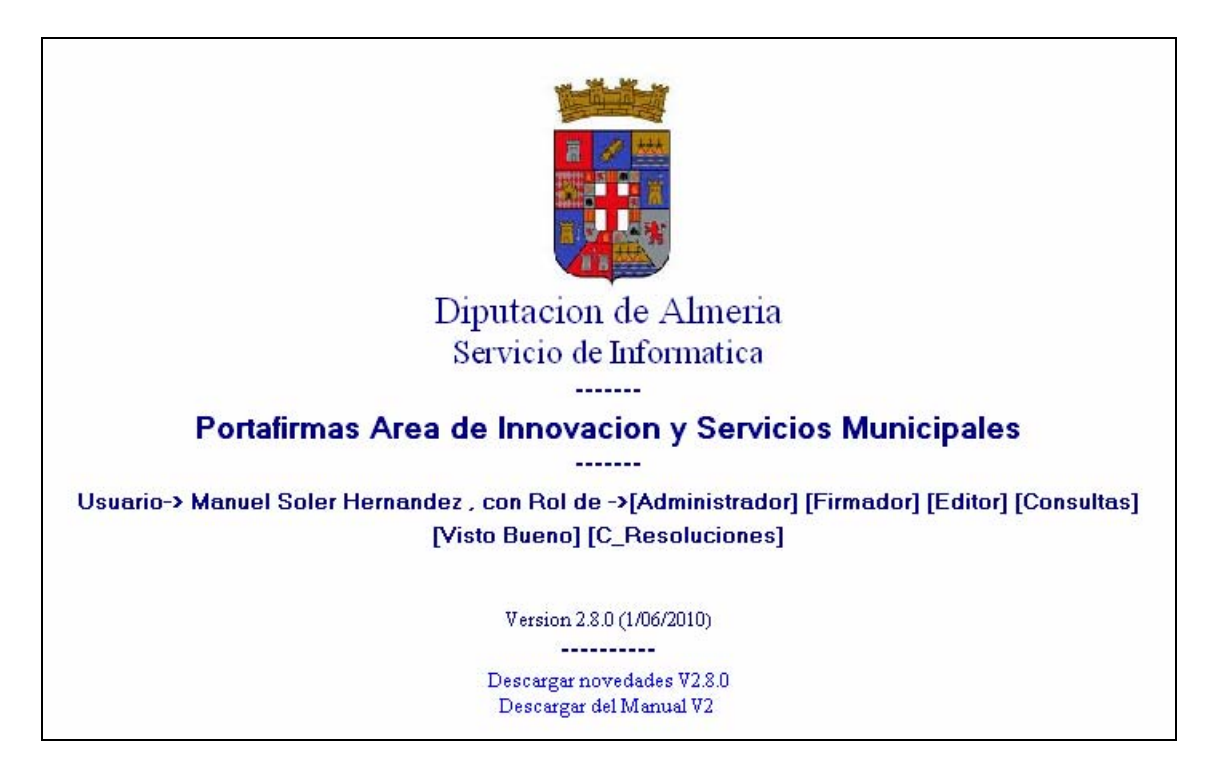

debe ser Versión 2.8.0 (1/6/2010) , si la versión es menor se deberá proceder a reemplazar el diseño de la BD y actualizarla.

Para poder ver los manuales tanto de las novedades de la nueva versión como del portafirmas, se podrán descargar los documentos seleccionando los enlaces de:

> Descargar novedades V2.8.0 Descargar del Manual V2

## **2.- Mejoras de la versión (Consultas de Buzones Departamentales de Dependecias):**

En las distintas reuniones mantenidas con los usuarios del portafirmas, se ha puesto de manifiesto la necesidad de conocer el Buzón Departamental de las Dependencias que utilizan el portafirmas, para poder dar de alta como destinatarios y configurar el correspondiente buzón departamental.

Par ello se ha modificado el formulario de Destinatarios. Así cuando se de una alta nueva de Destinatarios o cuando se modifica alguna existente:

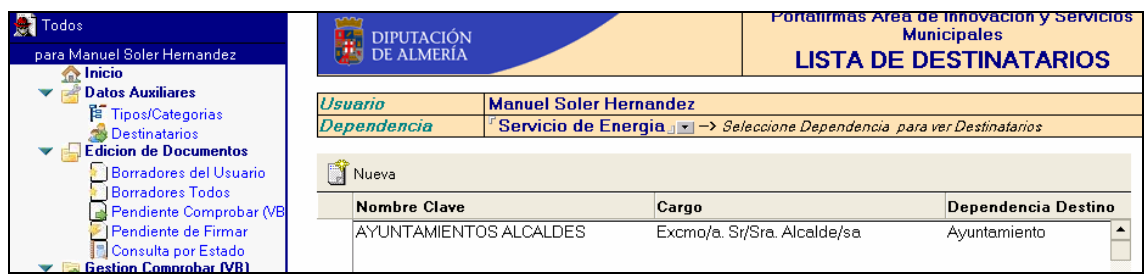

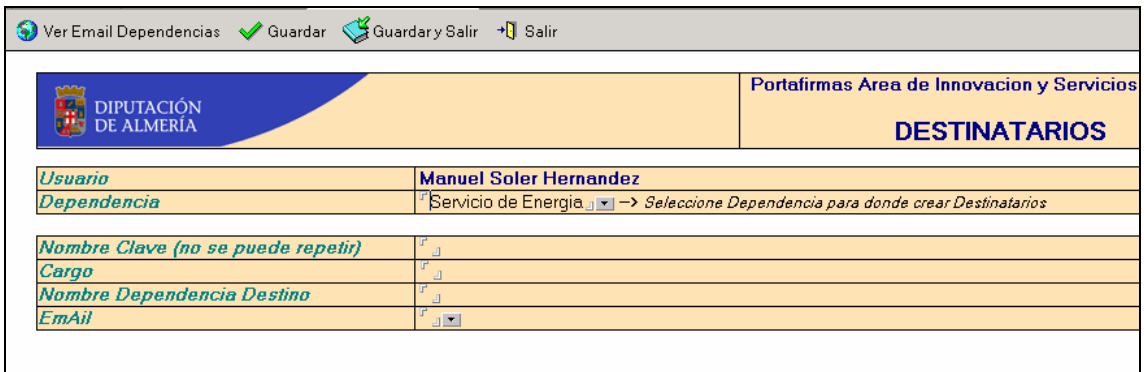

se ha añadido el boton  $\bigcirc$  Ver Email Dependencias que si pinchamos se abre una pagina Web en la que aparece una lista de las BD de Portafirmas de las distintas Entidades y Dependencias, tal y como se muestra en la siguiente imagen:

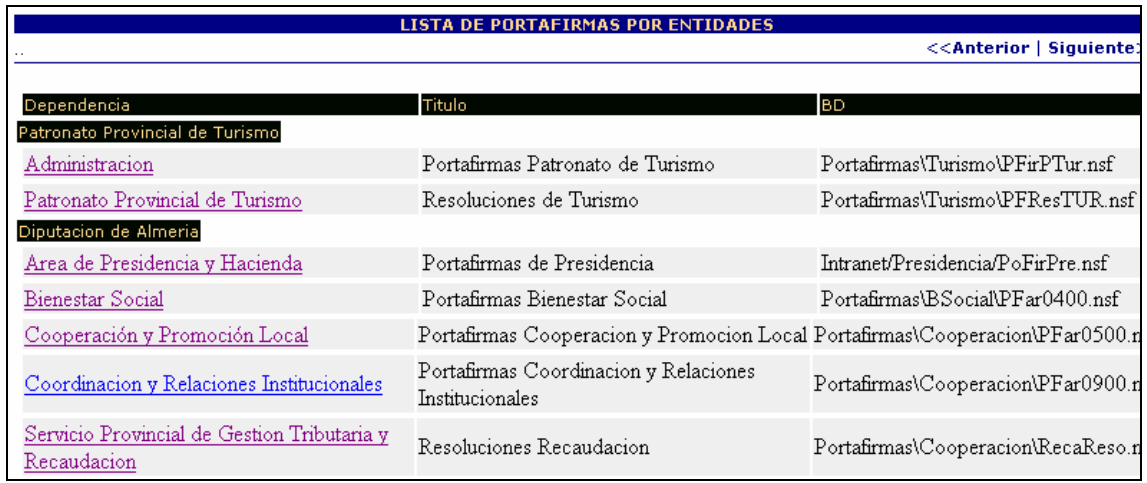

si se selecciona el portafirmas donde este la Dependencia que se desea ver la Direccion del Buzon Departamental, aparece una nueva pagina con las Dependencias y sus Buzones Departamentales:

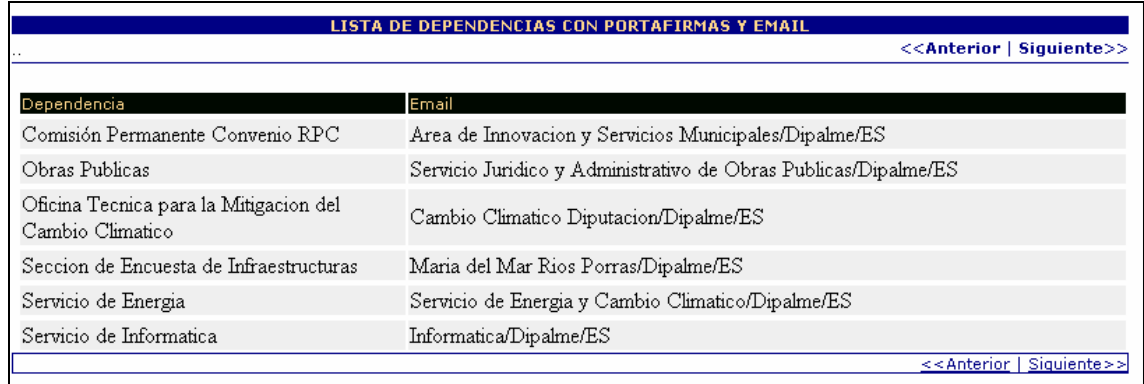

Nota: Solo es una consulta que se activa cuando se actualiza a esta versión del Portafirmas, las BD que no estén actualizadas a esta versión no serán accesibles para ver la pagina con las Dependencias y sus Buzones Departamentales.